# **redshift, rien que pour vos yeux**

### $\pmb{\times}$

- Objet : installer et utiliser Redshift
- Niveau requis : [débutant,](http://debian-facile.org/tag:debutant?do=showtag&tag=d%C3%A9butant) [avisé](http://debian-facile.org/tag:avise?do=showtag&tag=avis%C3%A9)
- Commentaires : Vous avez les yeux qui piquent à force de fixer l'écran ? Utilisez Redshift.
- Débutant, à savoir : [Utiliser GNU/Linux en ligne de commande, tout commence là !.](http://debian-facile.org/doc:systeme:commandes:le_debianiste_qui_papillonne)  $\bigcirc$
- Suivi :
	- Création par **AMercredi 30/09/2016**
	- $\circ$  Testé par  $\triangle$  [bendia](http://debian-facile.org/utilisateurs:bendia) le 26/10/2016 +  $\triangle$  [arpinux](http://debian-facile.org/utilisateurs:arpinux) le 30/04/2023
- Commentaires sur le forum : [Lien vers le forum concernant ce tuto](https://debian-facile.org/viewtopic.php?id=15471)  $1$

## **Introduction**

Redshift ajuste la température de couleur de votre écran en fonction de l'heure du jour et de votre position géographique afin atténuer la fatigue oculaire mais aussi les problèmes de sommeil lorsqu'on passe beaucoup de temps devant son écran.

Il peut être utilisé en ligne de commande ou via une interface graphique, au choix de l'utilisateur.

**Le site :**

<http://jonls.dk/redshift/>

## **Installation**

### **En utilisant le terminal**

apt install redshift

#### **Les interfaces graphiques**

Pour gtk (Gnome, XFCE, Mate )

apt install redshift-gtk

Pour plasma (Kde)

apt install redshift-plasmoid

#### **Si vous ne trouvez pas le plasmoid, passez par Modifier le tableau de bord/Ajoutez des**

#### **composants graphiques/Obtenir de nouveau composant graphique.**

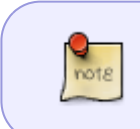

Sur Debian Stretch / Testing, il y existe un paquet spécifique pour Gnome : gnomeshell-extension-redshift, le paquet pour gtk est redshift-gtk et celui pour plasma est plasma-applet-redshift-control.

## **En utilisant Synaptic**

On peut bien sûr installer tous ces paquets avec Synaptic, tapez Redshift dans la barre de recherche pour les trouver rapidement. Voir [le tuto Synaptic](http://debian-facile.org/doc:systeme:apt:synaptic) pour une utilisation détaillée.

## **Paramétrage**

Pour que Redshift sache comment adapter la couleur de notre écran par rapport à notre position géographique et l'heure du jour, il va falloir lui expliquer où nous sommes.

Pour cela, on crée avec [la commande touch](http://debian-facile.org/doc:systeme:touch) un fichier de configuration nommé **redshift.conf** dans notre dossier personnel :

touch ~/.config/redshift.conf

Le contenu de ce fichier à copier/coller/compléter :

[redshift.conf](http://debian-facile.org/_export/code/doc:environnements:redshift?codeblock=4)

```
; Configuration globale de redshift
[redshift]
; Régler la température de couleur "Jour" et "Nuit"
temp-day=5700
temp-night=3500
; Activer/Désactiver une transition douce entre jour et nuit
; 0 causera un changement direct depuis la température de couleur jour
vers nuit
; 1 entrainera une augmentation ou diminution graduelle de la
température de couleur
transition=1
; Régler la luminosité de l'écran. La valeur par défaut est 1.0.
;brightness=0.9
; Il est également possible d'utiliser des réglages différents pour le
jour et la nuit depuis la version 1.8.
;brightness-day=0.7
;brightness-night=0.4
; Régler le gamma de l'écran (pour toutes les couleurs ou chaque canal
```

```
de couleur individuellement)
gamma=0.8
;gamma=0.8:0.7:0.8
; Ceci peut également être réglé individuellement pour le jour et la
nuit depuis la version 1.10.
;gamma-day=0.8:0.7:0.8
;gamma-night=0.6
; Choisir le fournisseur de position/géoinformation : 'geoclue',
'geoclue2', 'manual'
; taper 'redshift -l list' pour voir toutes les valeurs possibles
; L'ajustement des paramètres de localisation se trouve dans une
section différente.
location-provider=manual
; Choisir la méthode d'ajustement : "randr", "vidmode"
; taper "redshift -m list" pour voir toutes les valeurs possibles.
; "randr" est la méthode recommandée, "vidmode" est une API plus
ancienne, mais qui fonctionne dans certains cas où "randr" ne
fonctionne pas.
; Les paramètres de la méthode d'ajustement sont dans une section
différente.
adjustment-method=randr
; Configuration du fournisseur position/géoinformation
; taper 'redshift -l PROVIDER:help' pour voir les réglages
; ex: 'redshift -l manual:help'
; N'oubliez pas que les longitudes à l'ouest de Greenwich (Amérique
notamment) sont des nombres négatifs.
[manual]
lat=
lon=
; Configuration de la méthode d'ajustement
; taper 'redshift -m METHOD:help' pour voir les réglages
; ex: 'redshift -m randr:help'
;Dans cet exemple, randr est configuré pour ajuster l'écran 0
; Noter que la numérotation commence à 0, donc, il s'agit du
; premier écran. Pour n'ajuster que le second écran, on aurait
; mis screen=1. Si l'option n'est pas spécifiée Redshift essaiera
; d'ajuster tous les écrans
[randr]
screen=0
```
Dans ce fichier, il faut compléter la partie suivante :

lat= lon=

Par les coordonnées (latitude et longitude) du lieu où on se trouve.

Latitude et longitude d'un lieux peuvent être trouvés via une recherche sur internet. Par exemple pour la ville de Cambrai (miam miam les bêtises) :

lat=50.16 lon=3.23

La configuration de base conviendra sans doute à la plupart des utilisateurs. Pour les autres, il est possible d'ajuster différents paramètres (luminosité, température des couleurs, etc … lisez le fichier et si vous ne captez rien à l'anglais copiez/collez le dans un traducteur).

Vous pouvez aussi poser vos question sur le forum si vous avez besoin d'un coup de main pour configurer Redshift aux petits oignons.

## **Utilisation**

## **En ligne de commande**

Lancer Redshift :

nohup redshift

## **Avec une interface graphique**

Si on a installé le paquet pour bénéficier d'une interface graphique, on lance Redshift via le menu du bureau, il se trouve généralement dans la catégorie Accessoires. On clique dessus et c'est tout, les couleurs de l'écran s'ajustent sous nos yeux.

Pour suspendre Redshift (pour regarder un film ou retoucher nos photos avec les vraies couleurs par exemple) on re-clique sur son icône (sur Gnome, l'icône se cache dans le tiroir à messages) et un menu apparaît. Ce menu permet de désactiver, suspendre temporairement ou quitter Redshift.

### **Lancer Redshift automatiquement au démarrage**

Pour éviter d'activer Redshift manuellement à chaque démarrage de notre pc, on peut l'ajouter dans les applications qui se lancent automatiquement au démarrage . Par exemple sous Gnome, on ouvre Gnome Tweak Tools (outil de personnalisation) puis on ajoute Redshift dans l'onglet Applications au démarrage.

[1\)](#page--1-0)

N'hésitez pas à y faire part de vos remarques, succès, améliorations ou échecs !

From: <http://debian-facile.org/> - **Documentation - Wiki**

Permanent link: **<http://debian-facile.org/doc:environnements:redshift>**

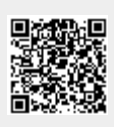

Last update: **30/04/2023 15:10**